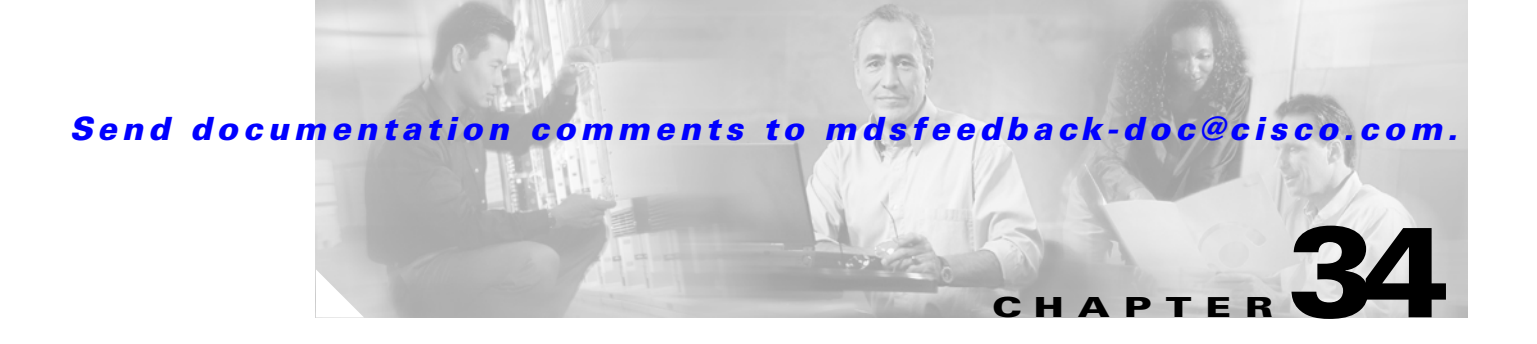

# **Third-Party Integration**

Fabric Manager provides tools to facilitate integration with third-party applications and devices. This chapter contains the following sections:

- **•** [Call Home Configuration, page 34-1](#page-0-0)
- **•** [Configuring SNMP Events, page 34-11](#page-10-0)
- **•** [Configuring RMON Using Threshold Manager, page 34-13](#page-12-0)

# <span id="page-0-0"></span>**Call Home Configuration**

The actual configuration of Call Home depends on how you intend to use the feature. Some points to consider include:

- An e-mail server and at least one destination profile (predefined or user-defined) must be configured. The destination profile(s) used depends on whether the receiving entity is a pager, e-mail, or automated service such as Cisco AutoNotify.
- The contact name (SNMP server contact), phone, and street address information must be configured before Call Home is enabled. This is required to determine the origin of messages received.
- **•** The Cisco MDS 9000 switch must have IP connectivity to an e-mail server.
- **•** You must obtain an active service contract to use Cisco AutoNotify.

## **Cisco AutoNotify**

If you have service contracts directly with Cisco Systems, automatic case generation with the Technical Assistance Center is possible by registering with the AutoNotify service. AutoNotify provides fast time to resolution of system problems by providing a direct notification path to Cisco customer support.

The AutoNotify feature requires several Call Home parameters to be configured, including certain contact information, e-mail server, and an XML destination profile as specified in the Service Activation document found on the Cisco.com website at:

[http://www.cisco.com/univercd/cc/td/doc/product/voice/c\\_callmg/3\\_3/service/serv332/ccmsrvs/sssrvac](http://www.cisco.com/univercd/cc/td/doc/product/voice/c_callmg/3_3/service/serv332/ccmsrvs/sssrvact.htm) [t.htm](http://www.cisco.com/univercd/cc/td/doc/product/voice/c_callmg/3_3/service/serv332/ccmsrvs/sssrvact.htm)

To configure a Cisco MDS 9000 Family switch to use the AutoNotify service, an XML destination profile must be configured to send messages to Cisco. Specific setup, activation, and e-mail address information is found on the Cisco.com website at:

[http://www.cisco.com/warp/customer/cc/serv/mkt/sup/tsssv/opmsup/smton/anoti\\_ds.htm](http://www.cisco.com/warp/customer/cc/serv/mkt/sup/tsssv/opmsup/smton/anoti_ds.htm)

To register, the following items are required:

- **•** The SMARTnet contract number covering your Cisco MDS 9000 Family switch.
- **•** Your name, company address, e-mail address, and Cisco.com ID.
- **•** The exact product number of your Cisco MDS 9000 Family switch. For example, some valid product numbers include: DS-C6509 and DS-C9216-K9.
- **•** The serial number of your Cisco MDS 9000 Family switch. This can be obtained by looking at the serial number label on the back of the switch (next to the power supply).

The ContractID, CustomerID, SiteID, and SwitchPriority parameters are not required by the AutoNotify feature. They are only intended to be used as additional information by Cisco customers and service partners.

### **Configuring Call Home**

To configure Call Home, follow these steps:

**Step 1** Expand the **Switches** folder in the Physical Attributes pane on Fabric Manager and choose **Events > Call Home**. You see the Call Home dialog box in the Information pane.

Or, choose **Admin > Events > Call Home** on Device Manager.

- **Step 2** Click the **General** tab to assign contact information and enable the Call Home feature. The Call Home feature is not enabled by default, and you must enter an e-mail address that identifies the source of Call Home notifications.
- **Step 3** Click the **Destinations** tab to configure the destination e-mail addresses for Call Home notifications. You can identify one or more e-mail addresses that will receive Call Home notifications.
- **Step 4** Click the **E-mail Setup** tab to identify the SMTP server. You need to identify a message server to which your switch has access. This message server will forward the Call Home notifications to the destinations.

## **Configuring Call Home Destination Profiles and Alert Groups**

A destination profile contains the required delivery information for an alert notification. Destination profiles are typically configured by the network administrator. At least one destination profile is required. You can configure multiple destination profiles of one or more types.

**Note** If you use the Cisco AutoNotify service, the XML destination profile is required (see [h](http://www.cisco.com/warp/public/cc/serv/mkt/sup/tsssv/opmsup/smton/anoti_ds.htm))ttp://www.cisco.com/warp/public/cc/serv/mkt/sup/tsssv/opmsup/smton/anoti\_ds.htm).

A destination profile consists of the following:

- **•** Profile name—A string that uniquely identifies each user-defined destination profile and is limited to 32 alphanumeric characters. The format options for a user-defined destination profile are full-txt, short-txt, or XML (default).
- **•** Destination address—The actual address, pertinent to the transport mechanism, to which the alert should be sent.
- Message formatting—The message format used for sending the alert (full text, short text, or XML).

- **•** Message severity—Severity of messages that will trigger a Call Home message. Messages below this severity do not trigger Call Home messages.
- **•** Alert group— A predefined subset of Call Home alerts supported in all switches in the Cisco MDS 9000 Family

Different types of Call Home alerts are grouped into different alert groups depending on their type. You can associate one or more alert groups to each profile as required by your network.

To configure Call Home profiles from the Fabric Manager, follow these steps:

- **Step 1** Choose **Switches > Events > Call Home** from the Physical Attributes tree and click the **Profiles** tab in the Information pane.You see Call Home profiles for multiple switches.
- **Step 2** Click the **Create Row** icon to add a new profile.
- **Step 3** Set the profile name, message format, size, and severity level.
- **Step 4** Check the check boxes for each alert group you want sent in this profile.
- **Step 5** Click **Create** to create this profile on the selected switches.

### **Call Home Message Severity Levels**

You can filter Call Home messages based on their level of urgency. Each destination profile (predefined and user-defined) is associated with a Call Home message level threshold. Any message with a value lower than the urgency threshold is not sent. The urgency level ranges from debug (lowest level of urgency) to catastrophic (highest level of urgency), and the default is debug (all messages are sent).

**Note** Call Home severity levels are not the same as system message logging severity levels.

To set the message level for each profile for Call Home, follow these steps:

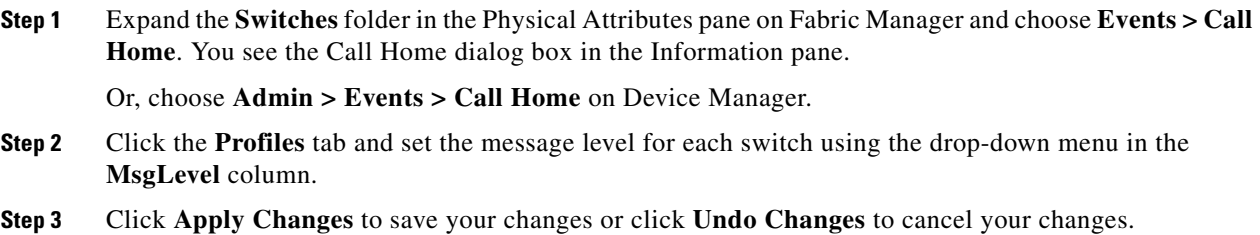

### **Event Triggers**

 $\mathbf I$ 

This section discusses Call Home trigger events. Trigger events are divided into categories, with each category assigned commands to execute when the event occurs. The command output is included in the transmitted message. [Table 34-1](#page-3-0) lists the trigger events.

<span id="page-3-0"></span>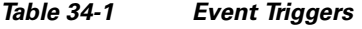

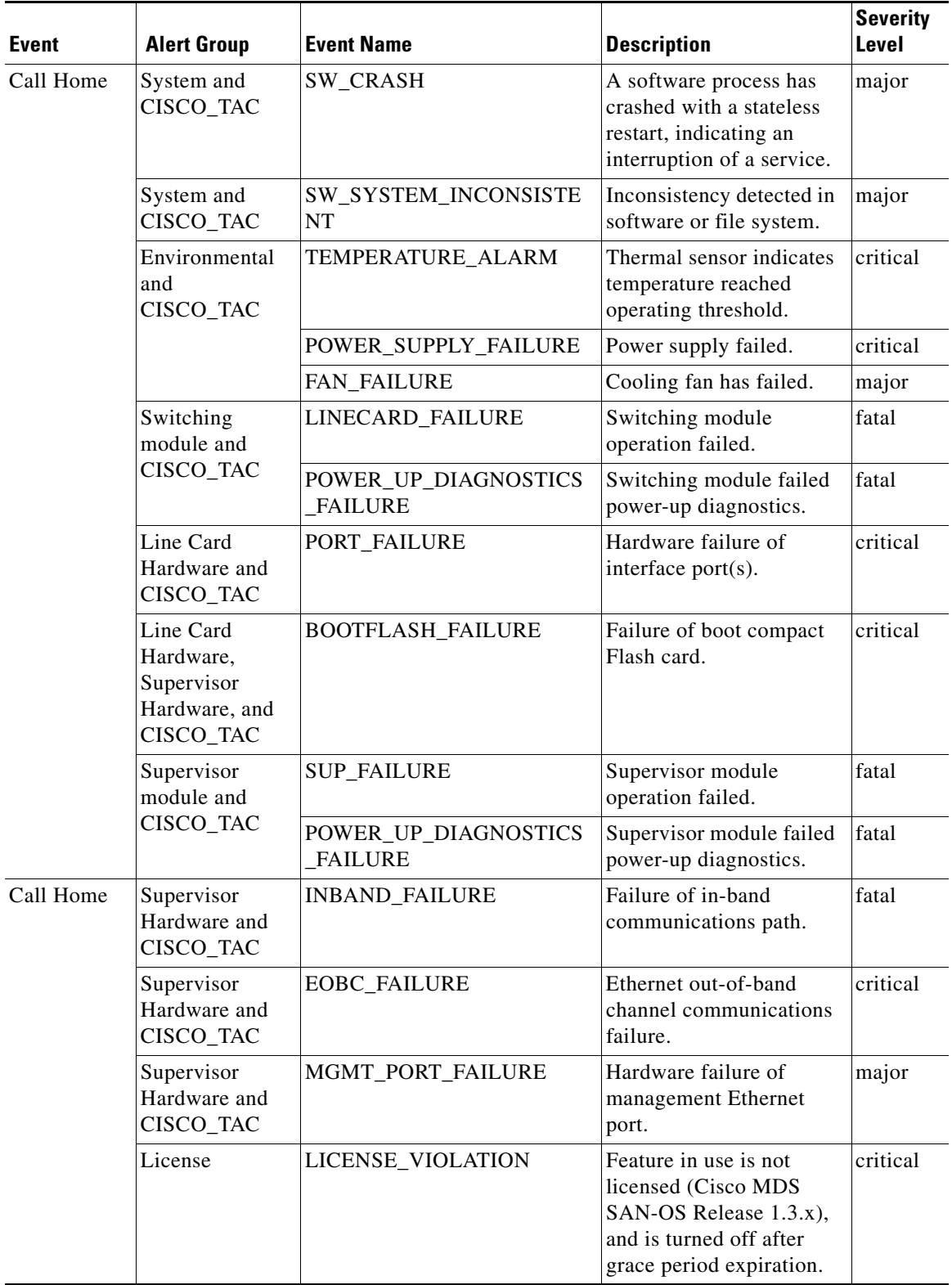

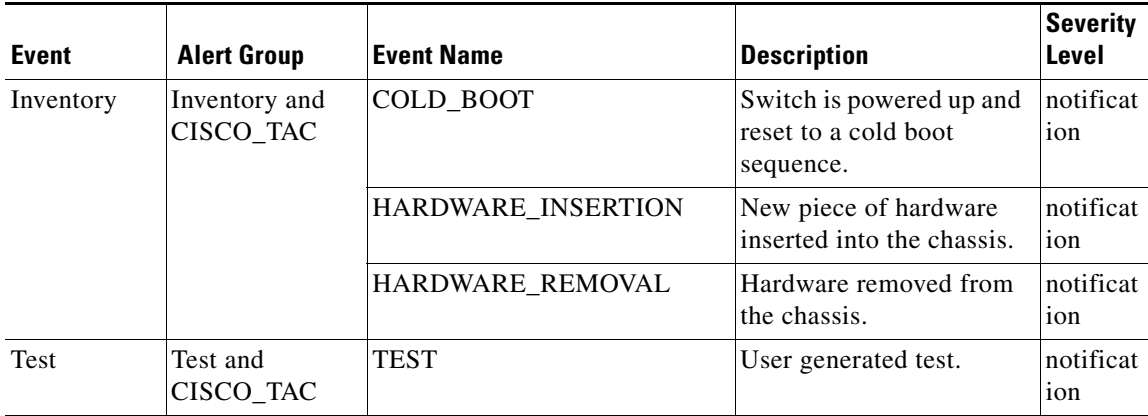

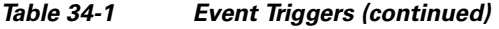

# **Message Contents**

The following contact information can be configured on the switch:

- **•** Name of the contact person
- **•** Phone number of the contact person
- **•** E-mail address of the contact person
- **•** Mailing address to which replacement parts must be shipped, if required
- **•** Site ID of the network where the site is deployed
- Contract ID to identify the service contract of the customer with the service provider

[Table 34-2](#page-4-0) describes the short text formatting option for all message type[s.](#page-4-0)

#### <span id="page-4-0"></span>*Table 34-2 Short Text Messages*

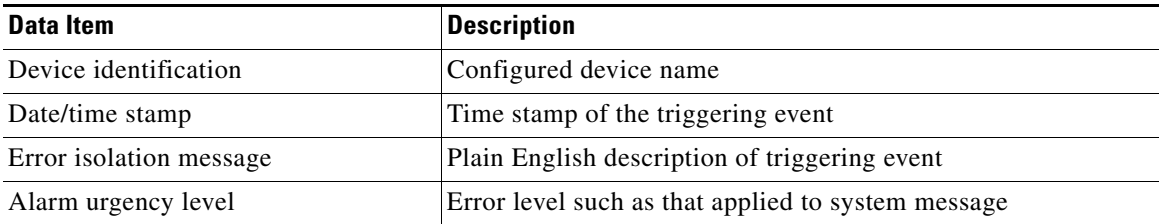

[Table 34-3](#page-5-0), [Table 34-4,](#page-7-0) and [Table 34-5](#page-8-0) display the information contained in plain text and XML messages.

<span id="page-5-0"></span>*Table 34-3 Reactive Event Message Format*

| <b>Data Item</b><br>(Plain text and XML) | <b>Description</b><br>(Plain text and XML)                                                                                                    | <b>XML Tag</b><br>(XML only) |
|------------------------------------------|----------------------------------------------------------------------------------------------------|------------------------------|
| Time stamp                               | Date and time stamp of event in ISO time notation:<br>YYYY-MM-DDTHH:MM:SS.                                                                                                    | /mml/header/time             |
|                                          | The time zone or daylight savings time (DST) offset from UTC<br><b>Note</b><br>has already been added or subtracted. T is the hardcoded limiter<br>for the time.                  |                              |
| Message name                             | Name of message.                                                                                                    | /mml/header/name             |
| Message type                             | Specifically "Call Home."                                                                                                    | /mml/header/type             |
| Message group                            | Specifically "reactive."                                                                                                    | /mml/header/group            |
| Severity level                           | Severity level of message.                                                                                                    | /mml/header/level            |
| Source ID                                | Product type for routing.                                                                                                    | /mml/header/source           |
| Device ID                                | Unique device identifier (UDI) for end device generating message.<br>This field should empty if the message is non-specific to a fabric switch.<br>Format: type@Sid@serial, where | /mml/ header/deviceId        |
|                                          | Type is the product model number from backplane SEEPROM.<br>$\bullet$                                                                                                    |                              |
|                                          | $@$ is a separator character.<br>٠                                                                                                    |                              |
|                                          | Sid is "C" identifying serial ID as a chassis serial number.                                                                                                    |                              |
|                                          | Serial number as identified by the Sid field.                                                                                                    |                              |
|                                          | Example: "DS-C9000@C@12345678                                                                                                    |                              |
| Customer ID                              | Optional user-configurable field used for contract info or other ID by<br>any support service.                                                                                    | /mml/ header/customerID      |
| Contract ID                              | Optional user-configurable field used for contract info or other ID by<br>any support service.                                                                                    | /mml/ header /contractId     |
| Site ID                                  | Optional user-configurable field used for Cisco-supplied site ID or<br>other data meaningful to alternate support service.                                                        | /mml/ header/siteId          |
| Server ID                                | If the message is generated from the fabric switch, it is the unique<br>device identifier (UDI) of the switch.                                                                    | /mml/header/serverId         |
|                                          | Format: type@Sid@serial, where                                                                                                    |                              |
|                                          | • Type is the product model number from backplane SEEPROM.                                                                                                    |                              |
|                                          | $@$ is a separator character.<br>٠                                                                                                    |                              |
|                                          | Sid is "C" identifying serial ID as a chassis serial number.                                                                                                    |                              |
|                                          | Serial number as identified by the Sid field.                                                                                                    |                              |
|                                          | Example: "DS-C9000@C@12345678                                                                                                    |                              |
| Message description                      | Short text describing the error.                                                                                                    | /mml/body/msgDesc            |
| Device name                              | Node that experienced the event. This is the host name of the device.                                                                                                    | /mml/body/sysName            |
| Contact name                             | Name of person to contact for issues associated with the node<br>experiencing the event.                                                                                          | /mml/body/sysContact         |

| <b>Data Item</b><br>(Plain text and XML) | <b>Description</b><br>(Plain text and XML)                                                    | <b>XML Tag</b><br>(XML only)           |
|------------------------------------------|-----------------------------------------------------------------------------------------------|----------------------------------------|
| Contact e-mail                           | E-mail address of person identified as contact for this unit.                                 | /mml/body/sysContactEmail              |
| Contact phone<br>number                  | Phone number of the person identified as the contact for this unit.                           | /mml/body/sysContactPhone<br>Number    |
| Street address                           | Optional field containing street address for RMA part shipments<br>associated with this unit. | /mml/body/sysStreetAddress             |
| Model name                               | Model name of the switch. This is the specific model as part of a product<br>family name.     | /mml/body/chassis/name                 |
| Serial number                            | Chassis serial number of the unit.                                                            | /mml/body/chassis/serialNo             |
| Chassis part number                      | Top assembly number of the chassis.                                                           | /mml/body/chassis/partNo               |
| Chassis hardware<br>version              | Hardware version of chassis.                                                                  | /mml/body/chassis/hwVersion            |
| Supervisor module<br>software version    | Top level software version.                                                                   | /mml/body/chassis/swVersion            |
| Affected FRU name                        | Name of the affected FRU generating the event message.                                        | /mml/body/fru/name                     |
| Affected FRU serial<br>number            | Serial number of affected FRU.                                                                | /mml/body/fru/serialNo                 |
| Affected FRU part<br>number              | Part number of affected FRU.                                                                  | /mml/body/fru/partNo                   |
| FRU slot                                 | Slot number of FRU generating the event message.                                              | /mml/body/fru/slot                     |
| FRU hardware<br>version                  | Hardware version of affected FRU.                                                             | /mml/body/fru/hwVersion                |
| FRU software<br>version                  | Software version(s) running on affected FRU.                                                  | /mml/body/fru/swVersion                |
| Command output<br>name                   | The exact name of the issued command.                                                         | /mml/attachments/attachment/<br>name   |
| Attachment type                          | Specifically command output.                                                                  | /mml/attachments/attachment/<br>type   |
| MIME type                                | Normally text or plain or encoding type.                                                      | /mml/attachments/attachment/<br>mime   |
| Command output<br>text                   | Output of command automatically executed.                                                     | /mml/attachments/attachment/<br>atdata |

*Table 34-3 Reactive Event Message Format (continued)*

 $\mathcal{L}_{\rm{max}}$ 

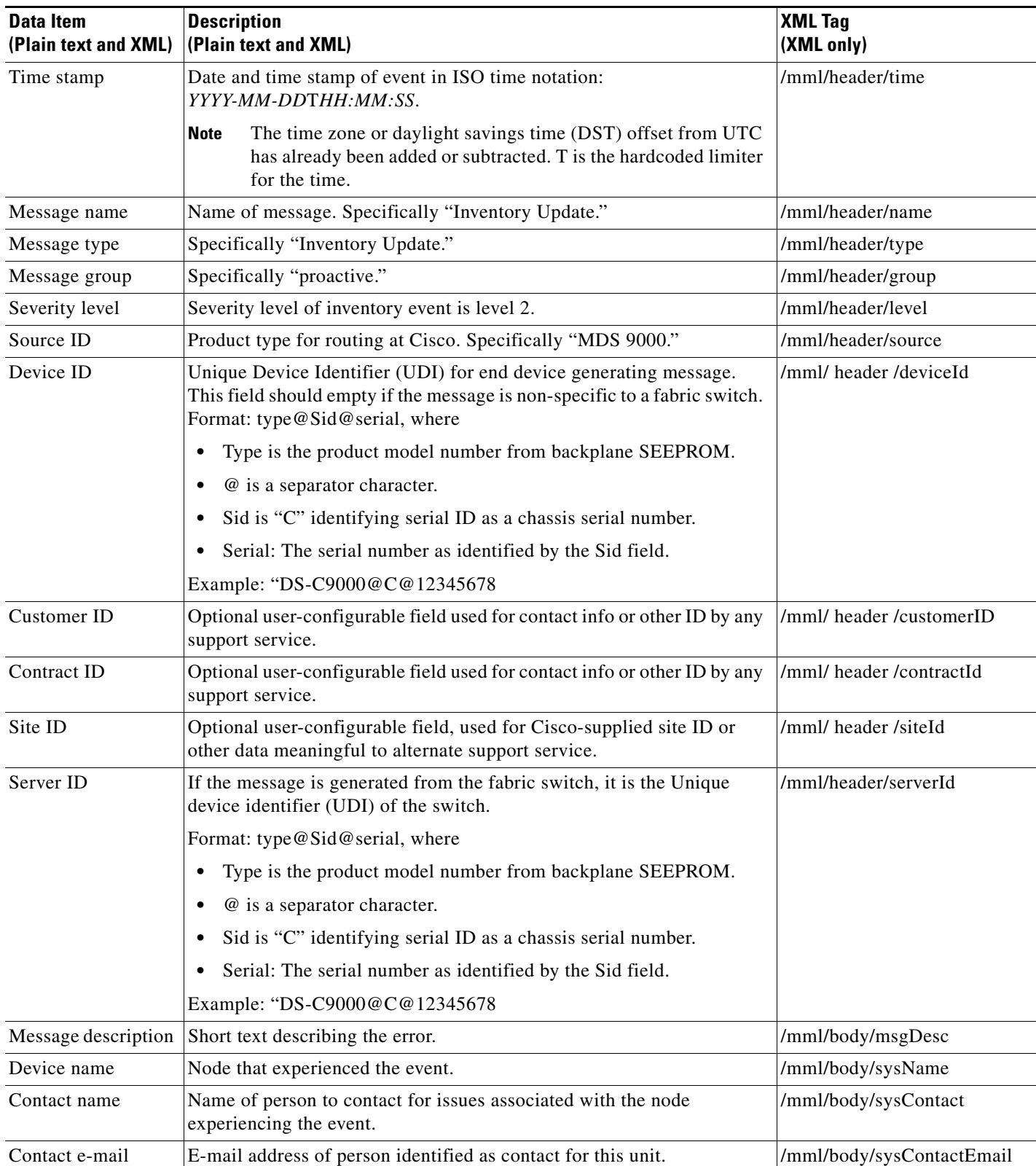

#### <span id="page-7-0"></span>*Table 34-4 Inventory Event Message Format*

| <b>Data Item</b><br>(Plain text and XML) | <b>Description</b><br>(Plain text and XML)                                                    | <b>XML Tag</b><br>(XML only)           |
|------------------------------------------|-----------------------------------------------------------------------------------------------|----------------------------------------|
| Contact phone<br>number                  | Phone number of the person identified as the contact for this unit.                           | /mml/body/sysContactPhone<br>Number    |
| Street address                           | Optional field containing street address for RMA part shipments<br>associated with this unit. | /mml/body/sysStreetAddress             |
| Model name                               | Model name of the unit. This is the specific model as part of a product<br>family name.       | /mml/body/chassis/name                 |
| Serial number                            | Chassis serial number of the unit.                                                            | /mml/body/chassis/serialNo             |
| Chassis part number                      | Top assembly number of the chassis.                                                           | /mml/body/chassis/partNo               |
| Chassis hardware<br>version              | Hardware version of chassis.                                                                  | /mml/body/chassis/hwVersion            |
| Supervisor module<br>software version    | Top level software version.                                                                   | /mml/body/chassis/swVersion            |
| FRU name                                 | Name of the affected FRU generating the event message.                                        | /mml/body/fru/name                     |
| FRU s/n                                  | Serial number of FRU.                                                                         | /mml/body/fru/serialNo                 |
| FRU part number                          | Part number of FRU.                                                                           | /mml/body/fru/partNo                   |
| FRU slot                                 | Slot number of FRU.                                                                           | /mml/body/fru/slot                     |
| FRU hardware<br>version                  | Hardware version of FRU.                                                                      | /mml/body/fru/hwVersion                |
| FRU software<br>version                  | Software version(s) running on FRU.                                                           | /mml/body/fru/swVersion                |
| Command output<br>name                   | The exact name of the issued command.                                                         | /mml/attachments/attachment<br>/name   |
| Attachment type                          | Specifically command output.                                                                  | /mml/attachments/attachment<br>/type   |
| MIME type                                | Normally text or plain or encoding type.                                                      | /mml/attachments/attachment<br>/mime   |
| Command output<br>text                   | Output of command automatically executed after event categories (see).                        | /mml/attachments/attachment<br>/atdata |

*Table 34-4 Inventory Event Message Format (continued)*

#### <span id="page-8-0"></span>*Table 34-5 User-Generated Test Message Format*

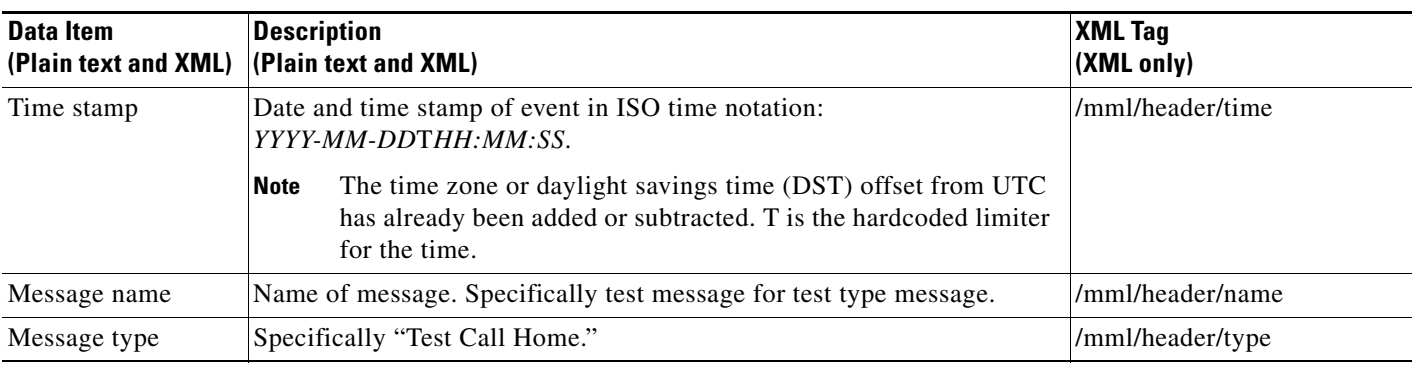

| <b>Data Item</b><br>(Plain text and XML) | <b>Description</b><br>(Plain text and XML)                                                                                                    | <b>XML Tag</b><br>(XML only)        |
|------------------------------------------|----------------------------------------------------------------------------------------------------|-------------------------------------|
| Message group                            | This field should be ignored by the receiving Call Home processing<br>application, but may be populated with either "proactive" or "reactive."                                    | /mml/header/group                   |
| Severity level                           | Severity level of message, test Call Home message.                                                                                                    | /mml/header/level                   |
| Source ID                                | Product type for routing.                                                                                                    | /mml/header/source                  |
| Device ID                                | Unique device identifier (UDI) for end device generating message. This<br>field should empty if the message is non-specific to a fabric switch.<br>Format: type@Sid@serial, where | /mml/ header /deviceId              |
|                                          | Type is the product model number from backplane SEEPROM.<br>$\bullet$                                                                                                    |                                     |
|                                          | @ is a separator character.                                                                                                    |                                     |
|                                          | Sid is "C" identifying serial ID as a chassis serial number.                                                                                                    |                                     |
|                                          | Serial: The serial number as identified by the Sid field.<br>$\bullet$                                                                                                    |                                     |
|                                          | Example: "DS-C9000@C@12345678                                                                                                    |                                     |
| <b>Customer ID</b>                       | Optional user-configurable field used for contract info or other ID by any<br>support service.                                                                                    | /mml/ header /customerId            |
| Contract ID                              | Optional user-configurable field used for contract info or other ID by any<br>support service.                                                                                    | /mml/ header /contractId            |
| Site ID                                  | Optional user-configurable field used for Cisco-supplied site ID or other<br>data meaningful to alternate support service.                                                        | /mml/ header /siteId                |
| Server ID                                | If the message is generated from the fabric switch, it is the Unique device<br>identifier (UDI) of the switch.                                                                    | /mml/header/serverId                |
|                                          | Format: type@Sid@serial, where                                                                                                    |                                     |
|                                          | Type is the product model number from backplane SEEPROM.<br>$\bullet$                                                                                                    |                                     |
|                                          | @ is a separator character.                                                                                                    |                                     |
|                                          | Sid is "C" identifying serial ID as a chassis serial number.<br>٠                                                                                                    |                                     |
|                                          | Serial: The serial number as identified by the Sid field.<br>$\bullet$                                                                                                    |                                     |
|                                          | Example: "DS-C9000@C@12345678                                                                                                    |                                     |
| Message description                      | Short text describing the error.                                                                                                    | /mml/body/msgDesc                   |
| Device name                              | Switch that experienced the event.                                                                                                    | /mml/body/sysName                   |
| Contact name                             | Name of person to contact for issues associated with the node<br>experiencing the event.                                                                                          | /mml/body/sysContact                |
| Contact e-mail                           | E-mail address of person identified as contact for this unit.                                                                                                    | /mml/body/sysContactEmail           |
| Contact phone<br>number                  | Phone number of the person identified as the contact for this unit.                                                                                                    | /mml/body/sysContactPhone<br>Number |
| Street address                           | Optional field containing street address for RMA part shipments<br>associated with this unit.                                                                                     | /mml/body/sysStreetAddress          |
| Model name                               | Model name of the switch. This is the specific model as part of a product<br>family name.                                                                                         | /mml/body/chassis/name              |
| Serial number                            | Chassis serial number of the unit.                                                                                                    | /mml/body/chassis/serialNo          |

*Table 34-5 User-Generated Test Message Format (continued)*

| Data Item<br>(Plain text and XML) | <b>Description</b><br>(Plain text and XML)                                    | <b>XML Tag</b><br>(XML only)            |
|-----------------------------------|-------------------------------------------------------------------------------|-----------------------------------------|
| Chassis part number               | Top assembly number of the chassis. For example, 800-xxx-xxxx.                | /mml/body/chassis/partNo                |
| Command output<br>text            | Output of command automatically executed after event categories listed<br>in. | /mml/attachments/attachmen<br>t/atdata  |
| MIME type                         | Normally text or plain or encoding type.                                      | /mml/attachments/attachmen<br>$t/m$ ime |
| Attachment type                   | Specifically command output.                                                  | /mml/attachments/attachmen<br>t/type    |
| Command output<br>name            | The exact name of the issued command.                                         | /mml/attachments/attachmen<br>$t/n$ ame |

*Table 34-5 User-Generated Test Message Format (continued)*

# <span id="page-10-0"></span>**Configuring SNMP Events**

SNMP events are asynchronous notifications of status, performance, or configuration changes on the monitored switch. These events can be either traps or informs. Traps are unacknowledged, while informs use TCP to tell the sending switch that the event was received at the configured destination. The switch will retry an inform after the configured timeout period if the SNMP event destination does not return an acknowledgement of the SNMP event. Fabric Manager or Device Manager can enable or disable individual SNMP events for each switch to provide customized notifications.

## **Filtering SNMP Events**

SNMP events cover a broad spectrum of features on the Cisco MDS 9000 Family switches. As an administrator, you may find some events are more important to your fabric management than others. Fabric Manager and Device Manager let you enable or disable individual SNMP events so that you only receive the SNMP events you are interested in at your SNMP event destinations.

To filter individual SNMP events, follow these steps:

**Step 1** On Fabric Manager, choose **Switches > Events > SNMP Traps** and then click the **FC** or **Other** tab in the Information pane.

On Device Manager, choose **Admin > Events > Filters**.

- **Step 2** Check the check boxes for the SNMP events you want sent to your SNMP event destinations.
- **Step 3** Click **Apply Changes** on Fabric Manager, or **Create** on Device Manager to save and apply your changes.

 $\mathbf I$ 

## **Configuring SNMP Event Destinations**

Cisco MDS 9000 Family switches, like other SNMP-enabled devices, send events (traps and informs) to configured destinations, called *trap receivers* in SNMPv2.

To configure SNMP event destinations, follow these steps:

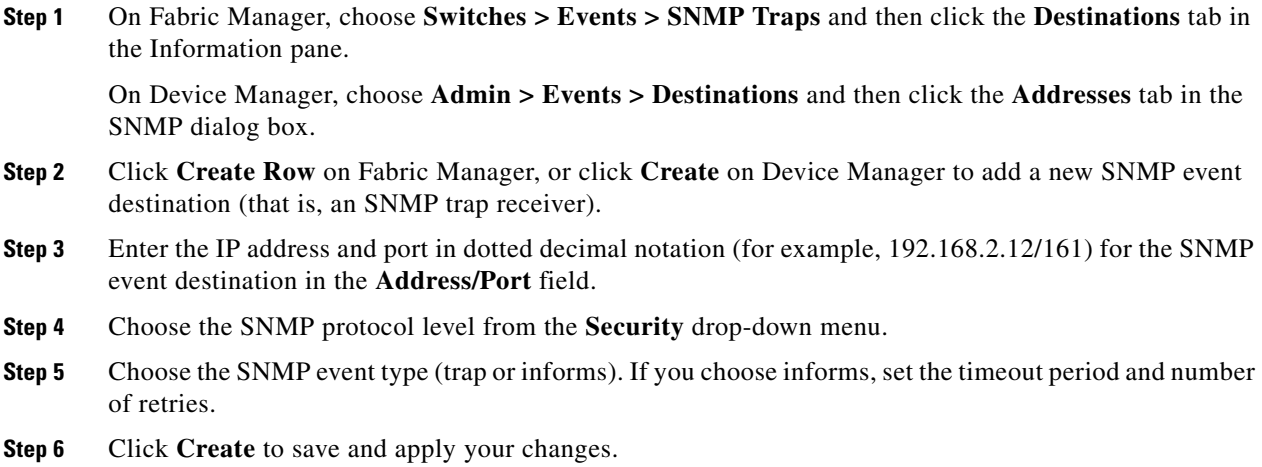

## **Configuring Event Security**

⁄۱

**Caution** This is an advanced function that should only be used by administrators having experience with SNMPv3.

SNMP events can be secured against interception or eavesdropping in the same way that SNMP messages are secured. Fabric Manager or Device Manager allow you to configure the message processing model, the security model, and the security level for the SNMP events that the switch generates.

To configure SNMP event security, follow these steps:

**Step 1** On Fabric Manager, choose **Switches > Events > SNMP Traps** and then click the **Security** tab in the Information pane.

On Device Manager, choose **Admin > Events > Destinations** on Device Manager and then click the **Security (Advanced)** tab in the SNMP dialog box.

- **Step 2** Set the message protocol model, security model, security name, and security level.
- **Step 3** Click **Apply Changes** on Fabric Manager, or click **Create** on Device Manager to save and apply your changes.

## **Viewing the SNMP Events Log**

To view the SNMP events log from the Device Manager, choose **Logs > Events > Current** or **Logs > Events > Older**. You see the Events Log dialog box with a log of events for a single switch.

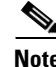

**Note** The MDS syslog manager must be set up before you can view the event logs.

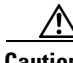

**Caution** Changing these values from different Fabric Manager workstations at the same time may cause unpredictable results.

# <span id="page-12-0"></span>**Configuring RMON Using Threshold Manager**

The RMON-MIB, as defined by the Internet Engineering Task Force (IETF), provides the Alarm, Log, and Events groups for monitoring appropriate statistics on the switch. The Threshold Manager in the Device Manager uses RMON in the switch to provide threshold monitoring for select statistics.

The Threshold Monitor allows you to trigger an SNMP event or log a message when the selected statistic goes over a configured threshold value. RMON calls this a rising alarm threshold. The configurable settings are:

- **•** Variable—The statistic you want to set the threshold value on.
- **•** Value—The value of the variable that you want the alarm to trigger at. This value is the difference (delta) between two consecutive polls of the variable by Device Manager.
- Sample—The sample period (in seconds) between two consecutive polls of the variable. Select your sample period such that the variable would not cross the threshold value you set under normal operating conditions.
- **•** Warning—The warning level used by Device Manager to indicate the severity of the triggered alarm. This is a Fabric Manager and Device Manager enhancement to RMON.

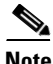

**Note** To configure any type of RMON alarm (absolute or delta, rising or falling threshold) click **More** on the Threshold Manager dialog box. You should be familiar with how RMON defines these concepts before configuring these advanced alarm types. Refer to the RMON-MIB (RFC 2819) for information on how to configure RMON alarms.

## **Enabling RMON Alarms by Port**

To configure an RMON alarm for one or more ports from the Device Manager, follow these steps:

- **Step 1** Choose **Admin > Events > Threshold Manager** and click the **FC Interfaces** tab.
- **Step 2** Click the **Selected** radio button to select individual ports for this threshold alarm.
	- **a.** Click **...** to the right of the Selected field to display all ports.
	- **b.** Choose the ports you want to monitor.
	- **c.** Click **OK** to accept the selection.

Alternatively, click the appropriate radio button to choose ports by type: **All** ports, **xE** ports, or **Fx** ports.

- **Step 3** Check the check box for each variable that you want to monitor.
- **Step 4** Enter the threshold value in the Value column.
- **Step 5** Enter the sampling period in seconds. This is the time between each snapshot of the variable.
- **Step 6** Choose one of the following severity levels to assign to the alarm: Fatal, Warning, Critical, Error, Information.
- **Step 7** Click **Create**.
- **Step 8** Confirm the operation to define an alarm and a log event when the system prompts you to define a severity event.If you do not confirm the operation, the system only defines a log event.
- **Step 9** Choose **More > Alarms** from the Threshold Manager dialog box to verify the alarm you created.

## **Enabling RMON Alarms for VSANs**

To enable an RMON alarm for one or more VSANs from the Device Manager, follow these steps:

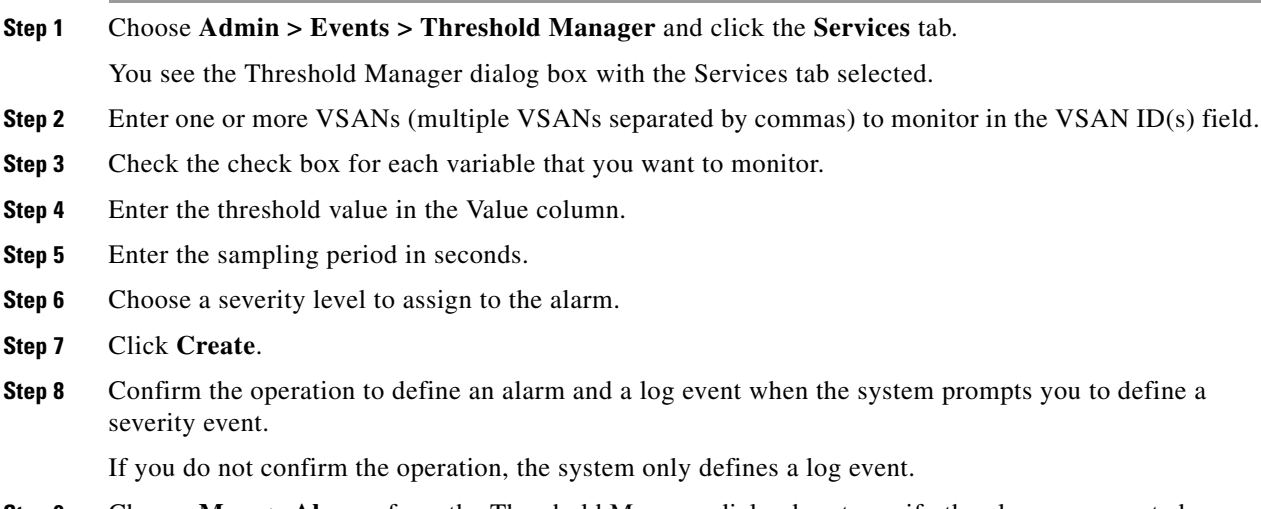

### **Step 9** Choose **More > Alarms** from the Threshold Manager dialog box to verify the alarm you created.

## **Enabling RMON Alarms for Physical Components**

To configure an RMON alarm for a physical component from the Device Manager, follow these steps:

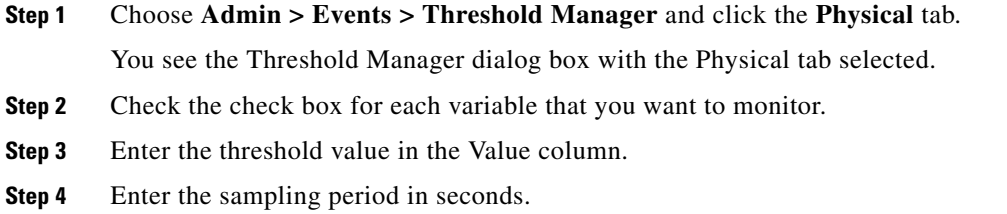

- **Step 5** Choose one of the following severity levels to assign to the alarm: Fatal, Warning, Critical, Error, Information.
- **Step 6** Click **Create**.
- **Step 7** Confirm the operation to define an alarm and a log event when the system prompts you to define a severity event.

If you do not confirm the operation, the system only defines a log event.

**Step 8** Choose **More > Alarms** from the Threshold Manager dialog box to verify the alarm you created.

## **Managing RMON Events**

To define customized RMON events from the Device Manager, follow these steps:

- **Step 1** Choose **Admin > Events > Threshold Manager** and click **More** on the Threshold Manager dialog box.
- **Step 2** Click the **Events** tab on the RMON Thresholds dialog box. You see the RMON Events dialog box.
- **Step 3** Click **Create** to create a new event entry. You see the Create Threshold Event Entry dialog box.
- **Step 4** Configure the RMON threshold event attributes by choosing the type of event (log, snmptrap, or logandtrap).
- **Step 5** Click **Create**.

## **Managing RMON Alarms**

To view the alarms that have already been enabled from the Device Manager, follow these steps:

**Step 1** Choose **Admin > Events > Threshold Manager** and click **More** on the Threshold Manager dialog box. **Step 2** Click the **Alarms** tab. You see the RMON Alarms dialog box. **Step 3** Click **Create** to create a customized threshold entry. You see the Create RMON Alarms dialog box.

 $\mathbf I$ 

# **Viewing the RMON Log**

To view the RMON log from the Device Manager, follow these steps:

- **Step 1** Choose **Admin > Events > Threshold Manager** and click **More** on the Threshold Manager dialog box.
- **Step 2** Click the **Log** tab on the RMON Thresholds dialog box.

You see the RMON Log dialog box. This is the log of RMON events that have been triggered by the Threshold Manager.